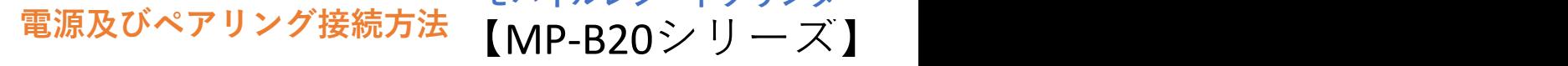

## STEP1. ロール紙をセットする

①本体上部右側のオープンボタンを押し下げて、 プリンターカバーを開けます。

②ロール紙が斜めにならないようにセットします。 セット方向 紙端が5cm以上出るようにまっすぐに引き出し、プリンター カバーをしっかりと閉じます。

※ロール紙は、印字面が外巻きのものを使用してください。

<u>STEP2.</u> 電源を入れてペアリング(Bluetooth接続)の準備をする |

電源ボタン(上面右側の赤いボタン)を5秒以上押し続けます。 緑色のPOWERランプが点滅してから60秒間ペアリングモード になります。

## <u>STEP3.</u> ペアリング(Bluetooth接続)する |

①設定から「Bluetooth」を「オン」にします。

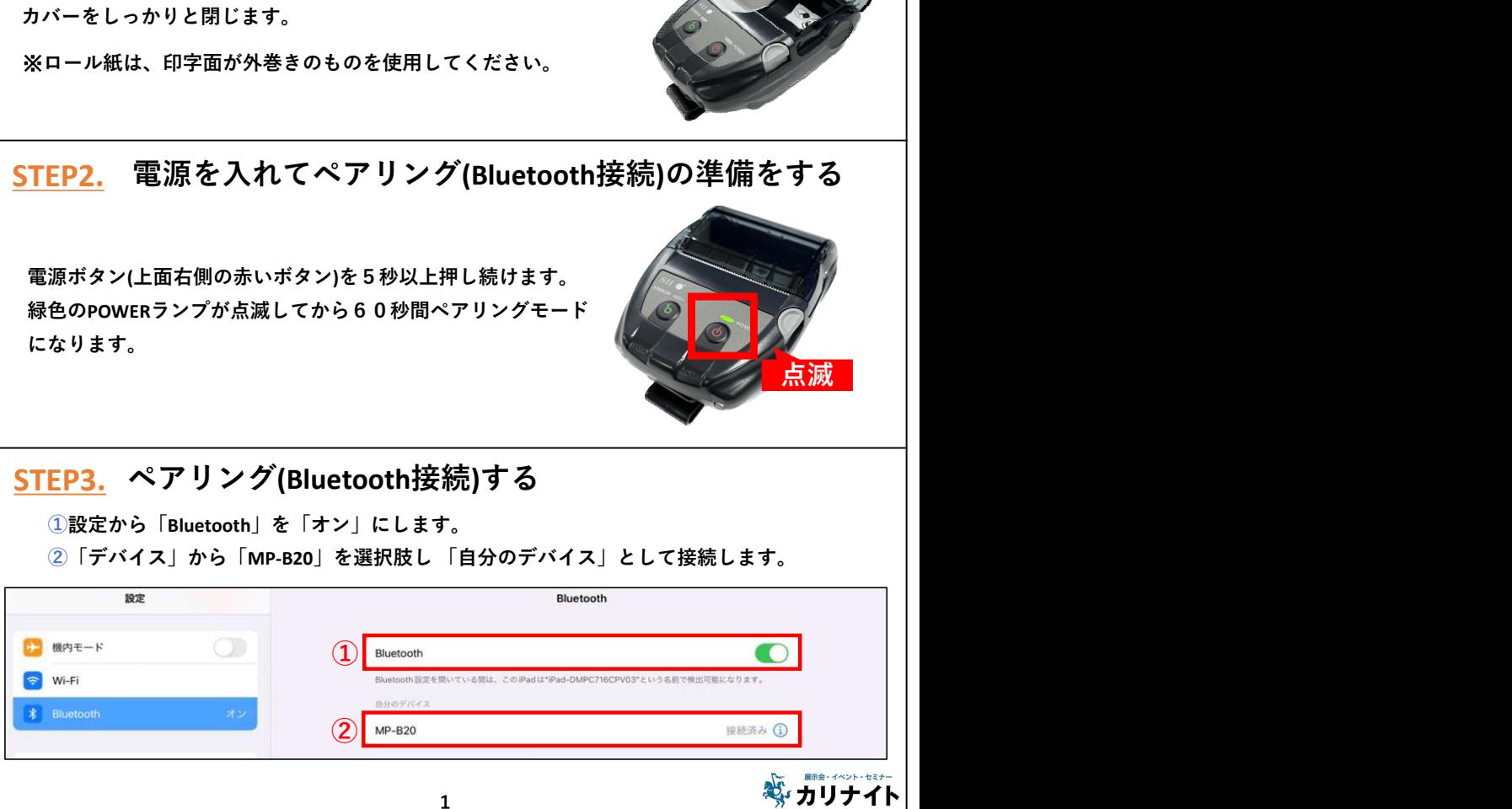

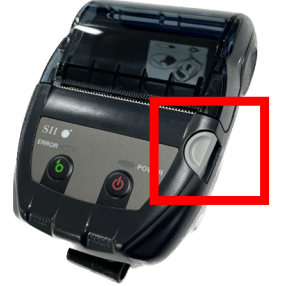

ロール紙 インタイム しょうしょう

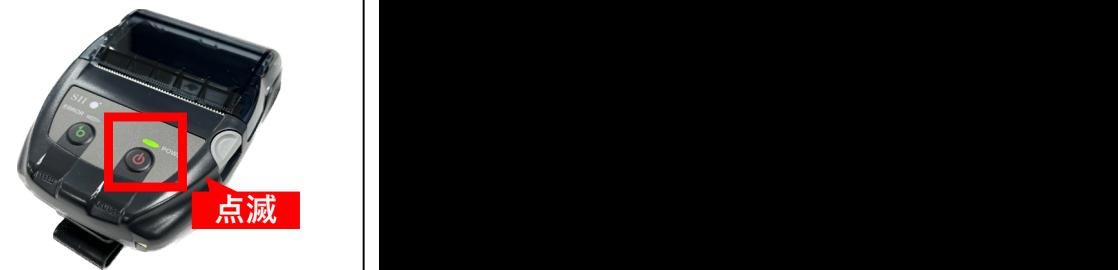

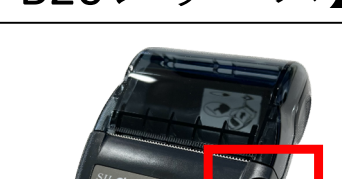

モバイルレシートプリンター

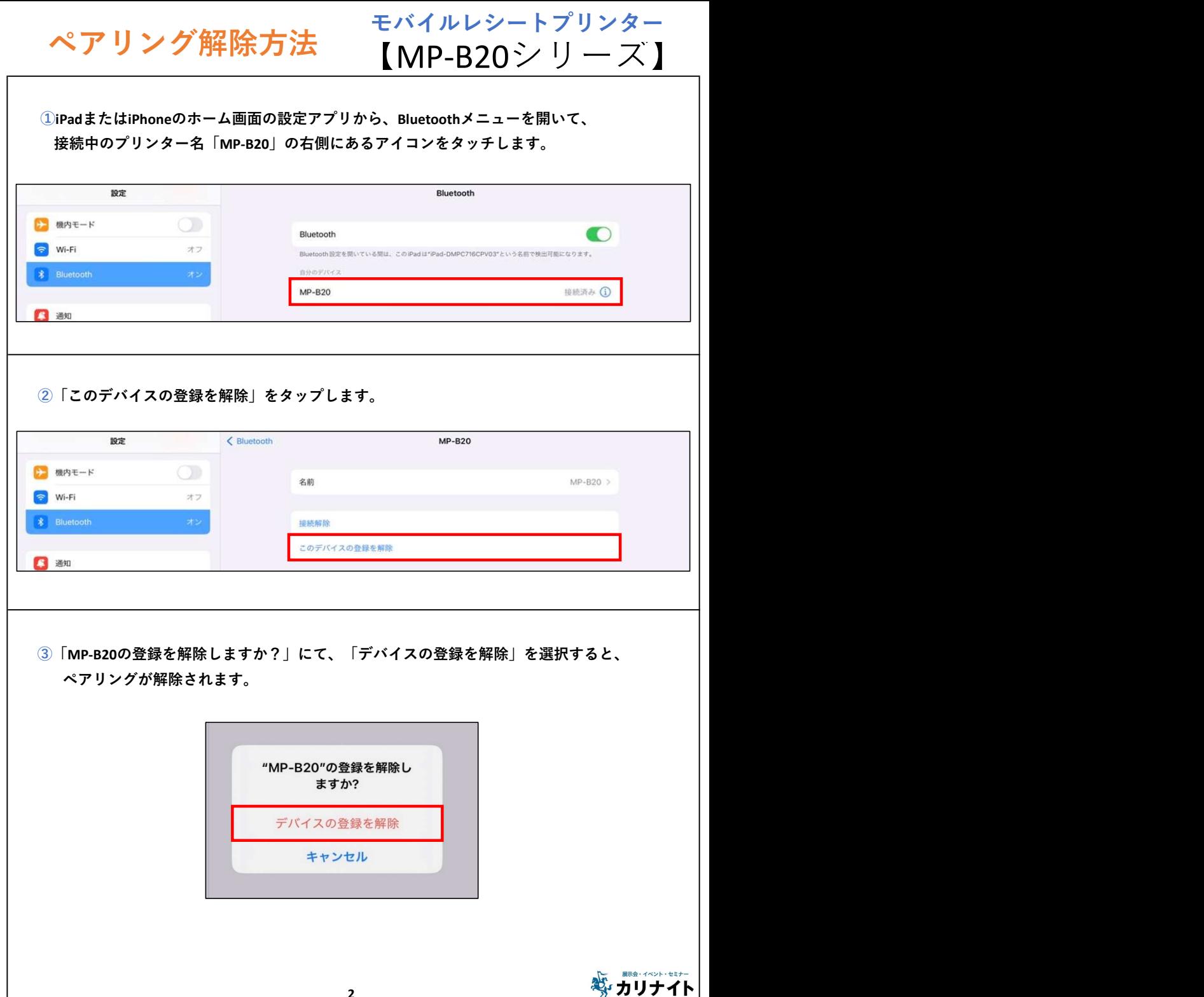